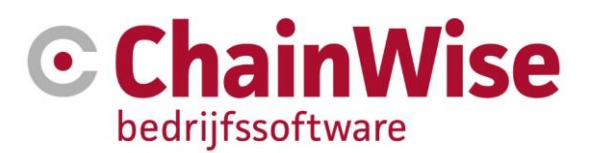

# Handleiding Helpdesk module

Datum 3-1-2023

Versie 1.22

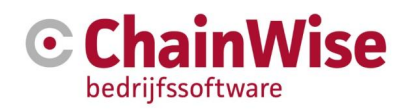

# **Document historie**

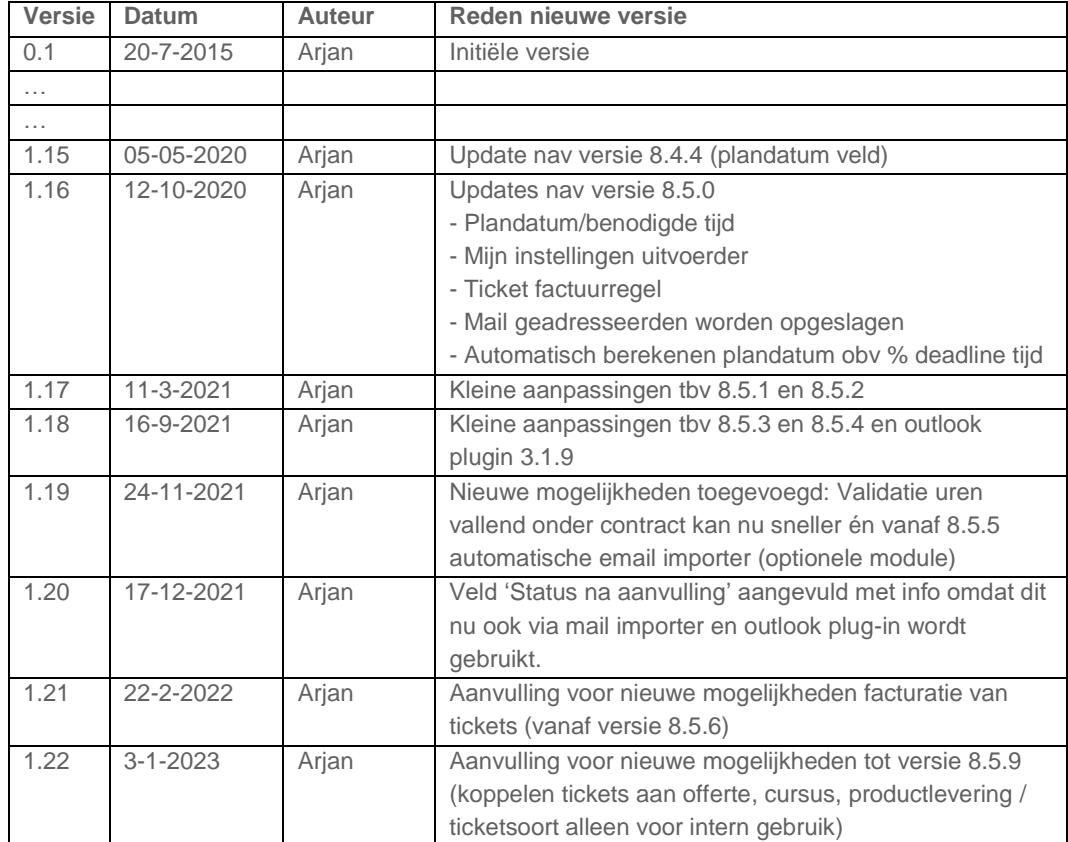

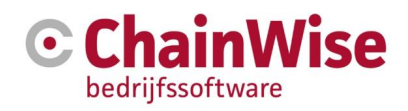

# Inhoudsopgave

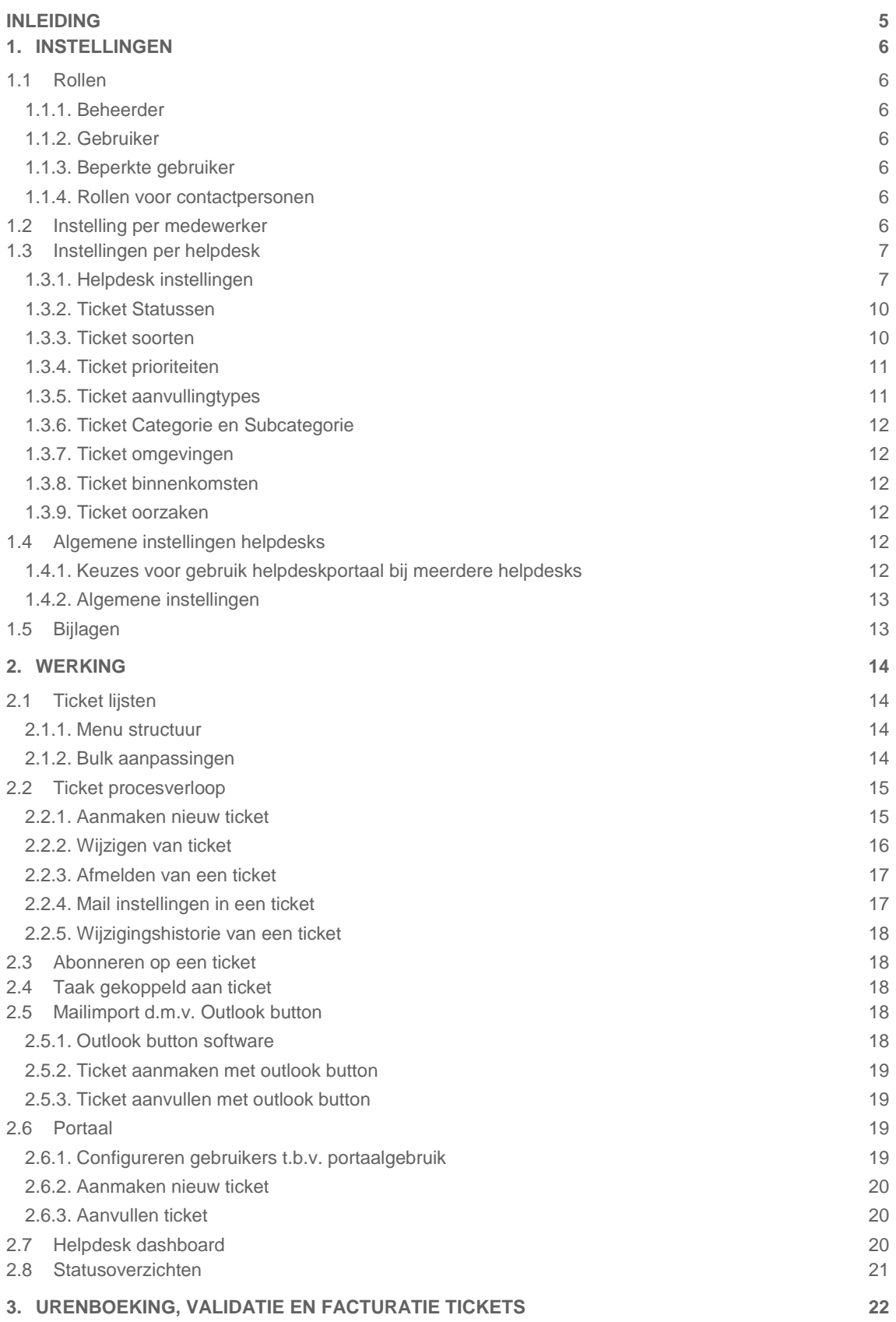

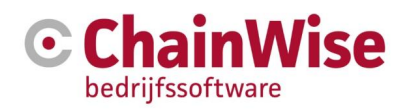

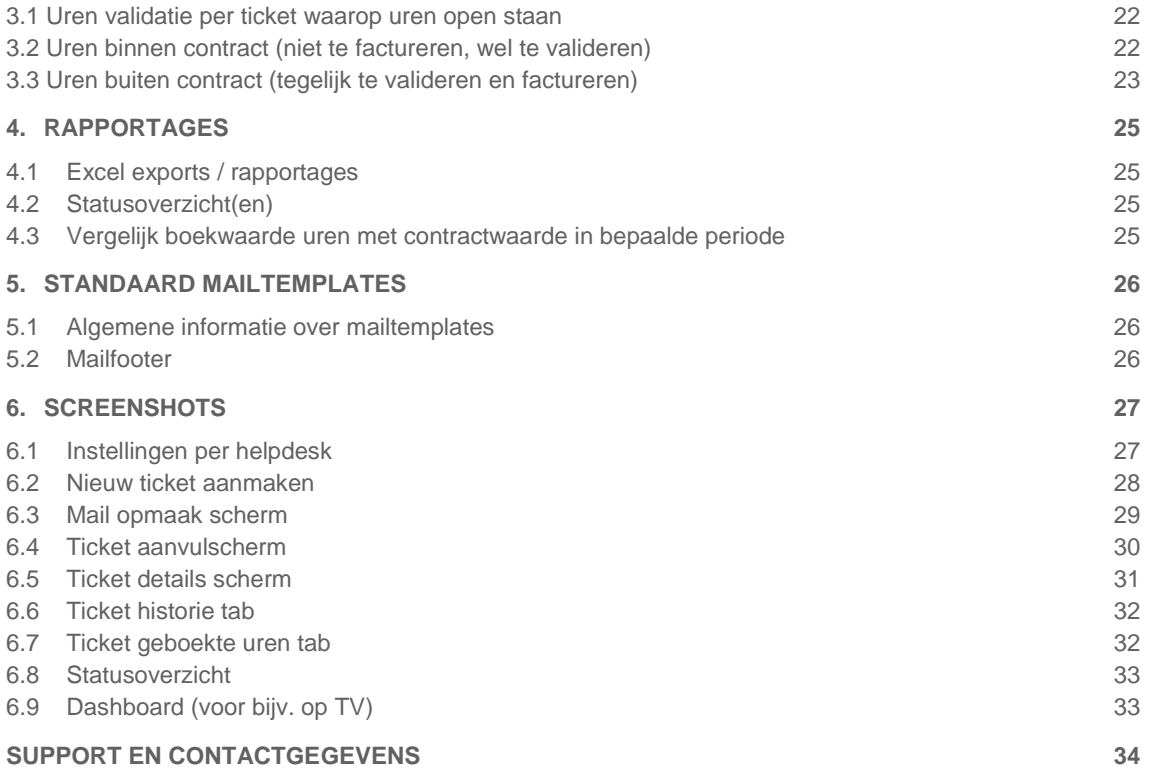

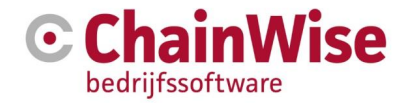

# <span id="page-4-0"></span>Inleiding

Door middel van deze module wordt u in staat gesteld om interne en/of externe support te bieden door middel van 1 of meerdere helpdesks waarbij alle communicatie van en naar uw interne en/of externe klant wordt opgeslagen in tickets. U kunt uw klanten door middel van voor gedefinieerde mailsjablonen informeren over de voortgang van de tickets. Gezien er koppelingen worden gemaakt met de relaties en contactpersonen in ChainWise is tevens op dat niveau in te zien welke supportbehoefte uw klanten hebben gehad. In combinatie met het boeken van uren is tevens vast te leggen hoeveel tijd u besteed aan welke klant (eventueel binnen of buiten afgesproken SLA condities) en indien u beschikt over een contract module is het mogelijk om de inkomsten voor de eventuele SLA contracten per contract of per klant te vergelijken met de boekwaarde van de uren op support voor die klant of dat contract. Het is mogelijk om ook een klantportaal te gebruiken voor de helpdesk. Hiervoor is een module 'Extranet' benodigd.

Tevens is er een optionele module beschikbaar waarmee per helpdesk een mailbox kan worden uitgelezen. Per mail wordt een nieuw ticket aangemaakt of een ticket aangevuld.

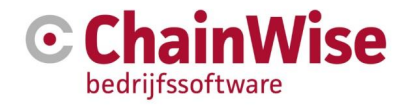

#### <span id="page-5-0"></span>Instellingen 1.

Er zijn meerdere helpdesks in te stellen onafhankelijk van de aanwezige Business Units. Per helpdesk zijn vele instellingen mogelijk.

#### <span id="page-5-1"></span> $1.1$ **Rollen**

#### <span id="page-5-2"></span>1.1.1. Beheerder

Om de helpdesk te kunnen configureren dient de medewerker de rol 'Helpdesk beheerder' te hebben. Deze kan onder Beheer-Personeel-Medewerkers-Rollen koppelen aan de medewerkers of toevoegen aan de functie van de medewerker (onder beheer-functies, tab rollen waarbij de functie bij medewerkers moet zijn toegekend onder beheer-personeel-medewerker).

#### <span id="page-5-3"></span>1.1.2. Gebruiker

Een medewerker die meldingen (tickets) dient te verwerken dient de rol 'Helpdesk gebruiker' gekoppeld te hebben. Deze kan onder Beheer-Personeel-Medewerkers-Rollen worden gekoppeld aan de medewerker.

#### <span id="page-5-4"></span>1.1.3. Beperkte gebruiker

Een medewerker met de rol 'Helpdesk gebruiker beperkt' kan alleen meldingen toevoegen waarbij minder functionaliteit beschikbaar is dan bij een normale gebruiker. Het menu-item 'helpdesk' is bij de medewerker niet beschikbaar. Alleen een link op de 'startpagina' maakt het mogelijk om een ticket toe te voegen.

#### <span id="page-5-5"></span>1.1.4. Rollen voor contactpersonen

Indien een contactpersoon toegang via het portaal dient te krijgen dan dient de persoon webtoegang te krijgen (webtoegang=ja), login zal emailadres zijn en wachtwoord dient ingegeven te worden. Tevens dient de persoon een of meerdere rollen toegekend te krijgen (tab Rollen is aanwezig zodra webtoegang op ja is gezet). Er zijn 2 rollen beschikbaar voor de helpdesk. Een rol om alleen eigen aangemelde tickets in te zien en aan te vullen en een rol voor het tonen en aanvullen van alle tickets van de relatie behorende bij de contactpersoon.

#### <span id="page-5-6"></span>Instelling per medewerker  $1.2$

Een medewerker heeft de mogelijkheid om zelf enkele instellingen naar eigen wens in te stellen. Deze instellingen zijn te vinden onder zijn eigen naam (rechts bovenin ChainWise) waar in het menu een item 'mijn instellingen' zit. Als de helpdeskmodule is afgenomen dan is onder dit menu het tabblad 'helpdesk' beschikbaar met de volgende instellingen:

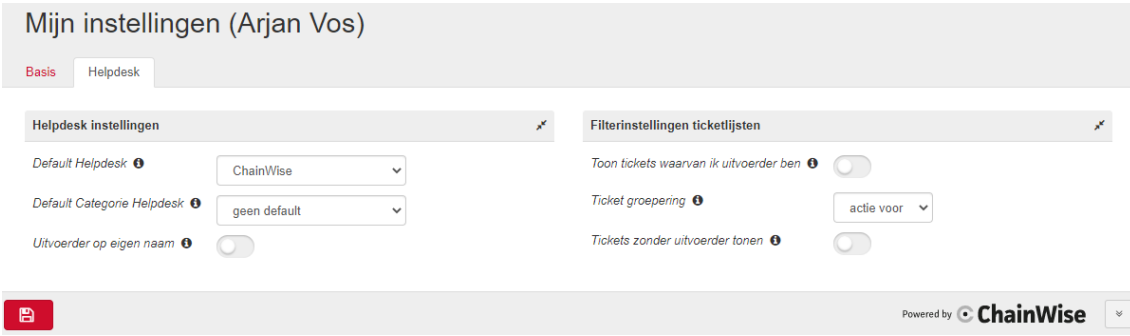

 Indien er meerdere helpdesks zijn geconfigureerd kan de default helpdesk worden aangegeven. De gekozen helpdesk zal worden geopend zodra op 'Helpdesk' in het hoofdmenu van ChainWise

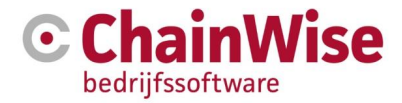

wordt geklikt Indien er slechts 1 helpdesk is geconfigureerd dan zal dit veld niet aanwezig zijn. Er kan een default waarde voor deze instelling worden ingevoerd onder beheer-instellingen-[1028]

- Er kan een default categorie worden ingevuld dat voor die medewerker ingevuld zal worden bij een nieuwe ticket.
- Er kan een default waarde voor deze instelling worden ingevoerd onder beheer-instellingen-[1028]
- Met instelling 'uitvoerder op eigen naam' kan ingesteld worden of de uitvoerder automatisch aangepast moet worden naar de gebruiker die de status van het ticket aan past of niet. Er kan een default waarde voor deze instelling worden ingevoerd onder beheer-instellingen-[1114]
- 'Toon tickets waarvan ik uitvoerder ben' wordt gebruikt om als je op het hoofdmenu Helpdesk klikt, te bepalen of je naar de ticket lijst gaat van meldingen waarvan de medewerker uitvoerder is, of naar de standaard ticket lijst (dus "Ik ben uitvoerder" of "Tickets").
- Er kan een default waarde voor deze instelling worden ingevoerd onder beheer-instellingen-[1030] Met 'Tickets zonder uitvoerder tonen' kan ingesteld worden of je bij het openen van de lijst met tickets onder 'ik ben uitvoerder' ook de tickets wilt zien waarop geen uitvoerder ingevuld is of alleen de tickets waar de ingelogde gebruiker als uitvoerder op is ingesteld.
- Er kan een default waarde voor deze instelling worden ingevoerd onder beheer-instellingen-[1051] Met 'ticket groepering' kan worden ingesteld of het gewenst is om ticketlijsten te groeperen op de ticketstatus of op wie er op dat moment actiehouder is van het ticket. Aangeraden wordt om dit in te stellen op 'actie voor'.

Er kan een default waarde voor deze instelling worden ingevoerd onder beheer-instellingen-[1035]

#### <span id="page-6-0"></span>Instellingen per helpdesk  $1.3$

#### <span id="page-6-1"></span>1.3.1. Helpdesk instellingen

Onder Helpdesk-Beheer-[Helpdesknaam] kunnen per helpdesk instellingen worden vastgelegd. Onderstaande onderdelen kunnen per helpdesk worden ingesteld onder de hoofdtab 'Helpdesk':

Indien er een klantenportaal is ingericht dan is het mogelijk om in mailtjes aan klanten een link mee te sturen waarmee het ticket direct kan worden geopend in het portaal. Om dat mogelijk te maken dient het veld 'klantportaal link' gevuld te worden met bijvoorbeeld 'https://portaal.chainwise.nl/'.

#### **Sectie Tickets**

Er kan een default ticket manager en default uitvoerder worden ingevoerd. Deze waarde zal bij nieuwe tickets worden geplaatst. De waarde zal in het ticket worden overschreven indien er een default uitvoerder of ticket manager bij een categorie of subcategorie wordt ingegeven.

Er kan per nieuw aan te maken ticket een 'default benodigde tijd werkzaamheden (uren)' ingegeven worden. Dit ticket veld kan gebruikt worden voor een inschatting hoeveel tijd er nodig is voor nog openstaande tickets en kan worden gebruikt in een additionele module 'scrumbord'.

Aanvullingen wijzigen door derden ja/nee: Hiermee wordt aangegeven of de ingevulde aanvulling alleen door degene gewijzigd mogen worden die het heeft ingevoerd of ook door anderen. Indien de informatieverstrekker de klant is dan hebben zowel ticket manager als uitvoerder mogelijkheid om die aanvulling te wijzigen. Verwijderen kan alleen de ticket manager.

De verplichting of categorie verplicht gevuld moet worden kan ingesteld worden. Indien dit veld verplicht is dan kan er ook voor gekozen worden of het veld subcategorie verplicht moet worden gevuld.

Er kan aangegeven worden of de prioriteiten per soort ticket vastgelegd kunnen worden of dat de prioriteiten maar 1 vaste lijst betreft onafhankelijk van de soort ticket. Zo kan er ingegeven worden dat een prioriteit 'hoog' voor vragen een langere deadline heeft dan een prioriteit 'hoog' voor een bug.

Indien een waarde hoger dan nul ingegeven wordt bij 'Automatisch op eind status' dan zal het ticket op de status worden gezet waarvan de statusvlag="eind" is na het aantal ingevoerde dagen dat het ticket op een status is gezet die gekoppeld is aan de statusvlag="gereed" (meer uitleg in paragraaf 1.3.2)

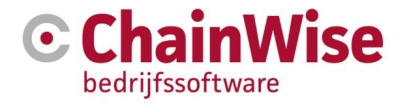

Er is aan te geven dat automatisch een taak aangemaakt moet worden bij het aanmaken van een ticket. Tickets kunnen niet worden gepland in de planningsmodule, taken wel (indien de taak is gekoppeld aan een project). Uiteraard hebben tickets wel een deadline, dus op deze wijze is wel een soort van planning aanwezig.

In de tab 'statussen' kan worden aangegeven wie in welke status de actiehouder is. Daarbij is het ook mogelijk om aan te geven dat derden actiehouder zijn. In rapportages (Bijv. Statusoverzicht) aan te kunnen geven wie 'in de lead is' als actie bij derden ligt is hier in te stellen of dit de klant of medewerker van je bedrijf het ticket in de gaten houdt. Later kan deze instelling tevens gebruikt gaan worden voor berekening van SLA tijd (wie is er ten tijde 'actie voor derden' verantwoordelijk voor de doorlooptijd van het ticket).

Voor de volgende velden kan worden aangegeven of er een default gevuld moet worden (of niet) en indien dat het geval is wat die default moet zijn: Soort, Prioriteit, Binnenkomst, Aanvullingtype, Omgeving. De te kiezen waarden voor deze velden zijn in te geven in de tabs onder de helpdesk instellingen.

Er kan ingesteld worden of het veld 'Omgeving' gebruikt wordt of niet. Normaliter kan dit veld gebruikt worden voor bijv. het registreren of het ticket om een productie- of testomgeving gaat. Tevens kan indien er waarden gevuld zijn voor 'Omgeving' aangegeven worden wat de default moet zijn. Er kan worden ingegeven of de 4 velden voor Versie en Build getoond/gebruikt moeten worden.

Er kan ingesteld worden of na aanmaken/bewerken en/of na aanvullen van ticket er uren geboekt moeten worden. Als dit is aangevinkt dan zal default het vinkje 'uren boeken' aan zijn gevinkt bij aanmaken/bewerken/aanvullen van ticket en na het opslaan een nieuw scherm volgen waarin de uren kunnen worden geboekt waarbij alle bekende gegevens zijn ingevuld. Urenboekingen die zijn gekoppeld aan een ticket (of aan een taak waarbij de taak is gekoppeld aan een ticket) worden zichtbaar in de tab 'geboekte uren' bij een ticket.

Er kan ingesteld worden dat een ticket naar een bepaalde status moet gaan indien er in het portaal of (indien afgenomen) via outlook (outlook plug-in of e-mail importer) een aanvulling wordt geplaatst bij een ticket.

Er kan ingesteld worden of de deadline na een aanpassing moet worden herberekend of dat de deadline een vaste datum/tijdstip houdt.

Middels het veld 'Gepland vs Deadline' kan ingegeven worden of automatisch een 'datum gepland' gevuld moet gaan worden. Dit wordt berekend op basis van een in te geven percentage van het beschikbare aantal werkbare uren binnen de SLA (wat afhankelijk is van de prioriteit en eventueel het soort ticket)

#### **Support window**

Er kan een supportwindow worden ingegeven per weekdag. Daarbij kan ingesteld worden of een dag een werkdag is, wat begin en eindtijd van die werkdag is.

Tevens kan ingesteld worden of feestdagen moeten worden overgeslagen bij berekenen van de deadline of niet.

#### **E-mail importer**

Als de optionele module 'email importer voor helpdesk' is afgenomen dan kunnen in deze sectie verschillende instellingen voor de mailserver en mailbox worden ingesteld.

#### **Sectie Mail**

Voor mail kan het volgende worden ingesteld:

- Naam van afzender voor deze helpdesk
- Mailadres van afzender voor deze helpdesk
- CC adres voor de mail die voor deze helpdesk naar klanten wordt verstuurd
- Mailadres voor bijlages uit portaal (alleen indien dit is ingevoerd kunnen er bijlages door klanten worden opgestuurd naar de backoffice medeweker om door hen aan een ticket toe te laten voegen).

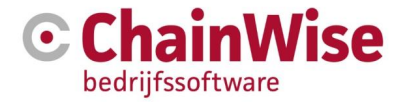

Er kan per helpdesk een evaluatievraag als htm template worden ingegeven. Deze zal worden ingevoegd op plekken waar in een mail het vervangveld '[ticket\_evaluatievraag]' wordt gebruikt.

Er kan per helpdesk een mailfooter worden gemaakt. Je kunt hier aangeven welk sjabloon de mailfooter betreft. Om vanuit een mailsjabloon de mailfooter toe te voegen dient het vervangveld [ticket\_mailfooter] te worden gebruikt in het mailsjabloon.

#### **Mailtjes vanuit portaal**

"Mail bij toevoegen uit portaal": Deze instelling zorgt voor mailen van een ingestelde templates indien er een nieuwe ticket wordt aangemaakt of indien er aanvullingen zijn. Er kunnen 3 templates worden ingesteld voor verschillende acties die zijn uitgevoerd in het portaal. Er wordt bij aanmaken een mail gestuurd aan de TicketManager. Mocht de Ticketmanager niet gevuld zijn, inactief staan of een foutief mailadres hebben dan wordt een mail naar de helpdesk mail gestuurd. Bij toevoegen van informatie in het portaal zal de Uitvoerder en ticketmanager een mail ontvangen. Fallback optie: emailadres helpdesk (als uitvoerder én ticketmanager geen actief/geldig mailadres opleveren)

#### **Mail bij toevoegen uit E-mail importer**

Als de optionele module 'email importer voor helpdesk' is afgenomen dan kunnen hier de mailtemplates die betrekking hebben op communicatie na een import worden ingesteld.

#### **Mail bij deadline**

Is ingegeven 'Mail bij deadline = ja' dan zal zowel de ticketmanager als de uitvoerende een mail ontvangen een dag voor de deadline van het ticket is bereikt. De te gebruiken template voor deze mail is te configureren.

Met instelling 1174 is in te stellen welke deadline mails verstuurd moeten worden. Geen deadline mail, altijd alle deadline mails onafhankelijk van ticket status, alleen als iemand uit je eigen bedrijf actiehouder is of als iemand uit eigen bedrijf óf iemand van derden actiehouder is.

#### **Mail bij wijzigingen ticketmanager of uitvoerende**

Er kan aangegeven worden of default bij wijziging van het ticket de oude en nieuwe ticket manager geïnformeerd moeten over de wijziging van dit veld voor dit ticket. Hetzelfde kan ook bij uitvoerder. Deze default wordt bij het aanmaken van het ticket ingegeven in het ticket a.d.h.v. deze instelling. Ook de te gebruiken mailtemplate en mailonderwerp kan worden aangegeven.

#### **Mail aan abonnees**

Gebruikers kunnen zich abonneren op een ticket (zie paragraaf 2.3). Er zijn 3 templates en mailonderwerpen in te stellen voor verschillende acties die zijn uitgevoerd bij tickets.

#### **Sectie Ticketijst**

De default sortering van lijsten kan worden vastgelegd.

Er kan ingesteld worden of een helpdesk moet openen met een ticket lijst of met de eenvoudige of uitgebreide zoeker.

Indien er (ook bij handmatige sortering) wordt gesorteerd op prioriteit, soort, categorie, subcategorie en helpdesk dan volgt de ingestelde volgorde bij die elementen. De sortering op datums zet niet ingevulde datums achteraan (bij asc sorteren).

#### **Sectie Te gebruiken instellingen bij aanmaken helpdeskprojecten**

Er kan ingesteld worden welke medewerker de rol projectmanager moet worden toegekend in het helpdesk project indien automatisch een helpdeskproject wordt aangemaakt (zie paragraaf 2.2.1). Het zelfde geldt voor de BusinessUnit (indien deze module is geactiveerd). Er kan een hoofdproject worden aangegeven waaronder het nieuwe (deel)project moet worden aangemaakt. Voordeel hiervan is dat indien er op een hoofdproject een projectteam wordt aangemaakt en de onderliggende projecten als 'standaard' worden ingesteld alleen de mensen uit het projectteam de helpdeskprojecten kunnen zien en daarop uren kunnen boeken. Een eventueel in te stellen hoofdproject dient een intern project te zijn van de soort 'helpdesk' en actief te zijn. (start- en einddatum zijn niet van belang) Er kan worden aangegeven of

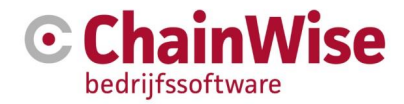

nieuwe (deel)projecten 'standaard' projecten moeten zijn of niet. Indien een project niet onder een hoofdproject wordt aangemaakt en niet standaard is dan heeft niemand toegang om uren te boeken op dat project en moet handmatig een projectteam worden toegevoegd voor nieuwe projecten. Indien gekozen wordt voor 'standaard' dan kan iedereen uren boeken op dat project (deze instelling wordt aangeraden). Voor een nieuw project kan aangegeven worden wat als default werkcode dient te worden ingevoerd voor het project waardoor deze werkcode als default zal worden gevuld bij het uren boeken door de medewerker (indien die persoon over de werkcode/het tarief beschikt.)

## <span id="page-9-0"></span>1.3.2. Ticket Statussen

Per helpdesk kunnen statussen vastgelegd worden. Er dienen minimaal 3 statussen aanwezig te zijn die gekoppeld zijn aan de volgende statusvlaggen: Statusvlag 'start' wordt default gevuld met status 'geregistreerd' Statusvlag 'gereed' wordt default gevuld met status 'voltooid' Statusvlag 'eind' wordt default gevuld met status 'archief'

Buiten deze statussen worden bij nieuwe installaties de volgende statussen default gevuld (maar zijn wijzigbaar / verwijderbaar):

- in behandeling
- wacht op informatie klant

Onder de instellingen van de helpdesk kan ingegeven worden of en zo ja na hoeveel dagen een status automatisch van status dat gekoppeld is de vlag 'gereed' gaat naar de status dat is vastgelegd bij de vlag 'eind'. Deze automatische omzetting van de status zal geen trigger zijn om tevens onderwater een mail te sturen behorende bij de nieuwe status.

Er kunnen handmatig meerdere statussen worden toegevoegd. Per status kan worden aangegeven of de status:

- behoort tot de 'actuele tickets' of niet (er wordt default gefilterd op 'actueel' in portaal en backoffice)
- meldingen met die status worden getoond in het klantportaal of niet
- default in de lijst op intranet (bij medewerkers) wordt getoond of niet
- default het vinkje 'mail klant met mailtemplate' wordt gezet of niet indien status op die waarde staat of wordt gezet
- wie er actiehouder van het ticket is in deze status, klant, eigen werknemer of derden In de tab 'helpdesk' kan worden aangegeven of een 'actie voor derden' gelijk wordt gezien als 'actie eigen werknemer' of 'actie klant' voor bepaling 'onderhanden' tickets. Het helpdesk dashboard maakt gebruik van deze instellingen om te bepalen of een ticket 'onderhanden' is. Van deze onderverdeling wordt tevens gebruik gemaakt in het helpdeskportaal om de tickets op deze 3 items te kunnen groeperen en tonen. Tot slot is wordt de statusoverzichten gebruik gemaakt van deze instellingen.

Per status kan een default mailtemplate en mailonderwerp t.b.v. mail aan de klant worden gedefinieerd.

Per status kan een afkorting worden ingegeven die wordt gebruikt bij het helpdesk dashboard en statusoverzicht.

Zodra de status van de status die correspondeert met de startvlag wordt afgehaald dan wordt het 'in behandeling' datum veld gevuld met de huidige datum. Tevens wordt de uitvoerende gevuld met de gebruiker die de status om zet indien deze leeg was voor het omzetten van de status.

## <span id="page-9-1"></span>1.3.3. Ticket soorten

Per helpdesk kunnen ticket soorten worden vastgelegd. Default worden de volgende ticket soorten geplaatst:

- Incident
- Vraag

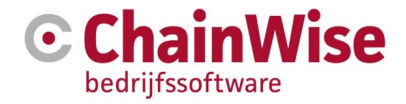

- Wijziging
- Service-verzoek

Deze lijst kan gewijzigd worden.

Een of meerdere ticketsoorten kunnen ook alleen voor interne administratie zijn, maar het kan wel handig zijn om deze toch aan een klant/contactpersoon te koppelen.

Dan is het mogelijk om bij dat ticketsoort aan te geven 'tonen in klantportaal=nee'. De tickets met een ticketsoort waarbij is aangegeven 'tonen in klantportaal=nee' kunnen wél op een klantnaam worden geregistreerd maar die tickets worden dan niét getoond in het klantportaal en ook worden default geen mails gestuurd voor deze tickets (onafhankelijk van mail instellingen).

Bij een ticket soort kan aangegeven worden of bij dit ticket soort het veld oorzaak in het ticket ingevuld kan worden. Normaliter zal dit alleen nodig zijn bij ticket soort 'Incident'.

Per ticketsoort kan een afkorting worden ingegeven die wordt gebruikt bij het helpdesk dashboard en bij de vaste rapportages in ChainWise.

Er kan ook een omschrijving worden gegeven. Deze omschrijving zal als informatie in de backoffice en in het portaal dienen om uit te leggen er met deze ticketsoorten wordt bedoeld.

#### <span id="page-10-0"></span>1.3.4. Ticket prioriteiten

Afhankelijk van een instelling bij de helpdesk-instellingen wordt een prioriteitenlijst vastgelegd of worden prioriteiten vastgelegd per ticket soort. Indien voor een prioriteitenlijst per ticketsoort wordt gekozen dan dienen de prioriteiten voor ticketsoort 'geen' inactief gezet te worden. De deadline is de maximale datum voor het ticket inhoudelijk beantwoord dient te zijn. Er kan worden vastgelegd per prioriteit wat de doorlooptijd mag zijn (=startdatum+in te stellen aantal uren en minuten tot deadline).

#### <span id="page-10-1"></span>1.3.5. Ticket aanvullingtypes

Elke aanvulling volgend op het aanmaken van een ticket betreft een nieuw item in de aanvullinglijst. Afhankelijk van de soort aanvulling wordt automatisch een aanvullingtype geplaatst indien het systeem zelf de informatie toe voegt of dient een aanvullingtype aangegeven te worden door de medewerker indien deze informatie handmatig toe voegt.

Per aanvullingtype is aan te geven of die informatie default zichtbaar is voor klanten (W) of niet (N). Indien het niet zichtbaar mag zijn voor klanten dan zal die informatie niet in het portaal zichtbaar zijn, niet geprint kunnen worden door klanten en niet gemaild worden aan klanten (indien de mailtemplate op deze wijze is ingericht)

Per aanvullingtype is tevens in te geven of de informatie default volledig getoond moet worden of 'ingeklapt' zodra er een nieuwe aanvulling van dat type wordt toegevoegd. De laatst gebruikte instelling voor die aanvulling wordt per ticket opgeslagen (niet per gebruiker).

Er is een vastgestelde lijst van aanvullingtypes die het systeem zelf gebruikt, automatisch vult en niet te verwijderen en niet te wijzigen is:

- Bijlage toegevoegd (N) (dit is niet zichtbaar gezet gezien de bijlagen niet op te halen zijn door klant in klantenportaal)
- Geïmporteerd vanuit mail (W)
- Informatie uit portaal (W)
- Verstuurde mail (W)

De volgende lijst is wel te wijzigen/verwijderen/aan te vullen indien gewenst:

- Informatie van klant (W)
- Vraag aan klant (W)

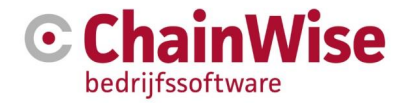

- Informatie aan klant (W)
- Interne informatie (N)

#### <span id="page-11-0"></span>1.3.6. Ticket Categorie en Subcategorie

In de helpdesk instellingen kan aangegeven worden of een of beide velden verplicht zijn of niet. Per categorie kunnen afwijkende mailgegevens worden ingegeven die de gegevens van de helpdesk instellingen overrulen. Per categorie kan het volgende voor de mail worden ingesteld welke de default die bij de helpdesk is ingesteld overruled:

- Naam van afzender
- Mailadres van afzender
- CC adres voor alle mail die voor deze helpdesk aan klanten wordt verstuurd

Bij zowel de categorie als een onderliggende subcategorie kan een ticket manager worden ingevuld die de default ticket manager uit de helpdesk instellingen overruled. Bij zowel de categorie als een onderliggende subcategorie kan een uitvoerder worden ingevuld die de default uitvoerder uit de helpdesk instellingen overruled.

Er kan onder beheer-werknemer ingesteld worden of er default een categorie gevuld moet worden voor die medewerker indien deze een nieuwe ticket aan maakt.

#### <span id="page-11-1"></span>1.3.7. Ticket omgevingen

Er kan een lijst met omgevingen worden toegevoegd, bijvoorbeeld productie/acceptatie of hosting/klant.

#### <span id="page-11-2"></span>1.3.8. Ticket binnenkomsten

Er kan een lijst met mogelijkheden voor binnenkomst worden ingegeven.

#### <span id="page-11-3"></span>1.3.9. Ticket oorzaken

Er kan een lijst met oorzaken worden toegevoegd. Of dit veld wordt gebruikt is afhankelijk van instellingen in de ticket soorten. Zo kan per soort melding worden ingegeven of een item van de hier ingevulde lijst in te voeren is voor een bepaalde soort ticket.

#### <span id="page-11-4"></span> $1.4$ Algemene instellingen helpdesks

#### <span id="page-11-5"></span>1.4.1. Keuzes voor gebruik helpdeskportaal bij meerdere helpdesks

Er zijn 2 instellingen onder Beheer-Instellingen die van belang zijn indien er meerdere helpdesks zijn geconfigureerd.

#### **Instelling 850**

Keuze A: Laat de keuze aan de portalgebruiker welke helpdesk gebruikt wordt voor helpdeskportal: alle tickets van alle helpdesks worden getoond. Default helpdesk die gevuld wordt bij nieuwe ticket staat in instelling 2 vastgelegd.

Keuze B: Geen keuze door portalgebruiker, wel alle tickets alle helpdesks tonen. Nieuwe tickets worden in helpdesk geplaatst die is vastgelegd in instelling2

Keuze C: Geen keuze door portalgebruiker, alleen tickets van instelling2 tonen en nieuwe tickets daarin toevoegen.

#### **Instelling 851**

Instelling voor helpdesk gebruik indien meerdere helpdesks worden gebruikt. Vul de naam van de helpdesk in behorend bij Instelling 850.

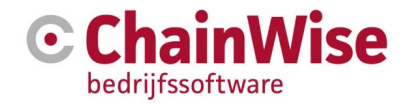

## <span id="page-12-0"></span>1.4.2. Algemene instellingen

#### **Instelling 934** Aanmaken helpdesk projecten

Er is een algemene instelling (nr 876) waarmee ingesteld kan worden of bij het missen van een geldig helpdeskproject (zie voor controle op geldigheid paragraaf 2.2.1) automatisch een helpdeskproject wordt aangemaakt (deze werking was altijd voor versie 8.1) of dat dit een expliciete keuze moet zijn waarbij instellingen zo veel mogelijk gevuld worden, maar aangevuld kunnen worden bijvoorbeeld met het koppelen van een contract aan het helpdeskproject.

#### **Instelling 934**

Hiermee kan de defaultwaarde voor het datum gemeld filter in het helpdesk statusoverzicht bepaald worden.

Leeg laten om niet op datum gemeld te filteren, aantal maanden invullen om de datum gemeld vanaf een x aantal maanden terug als filter te nemen.

#### **Instelling 1035**

Hiermee kan de default groepering in de backoffice (intranet) ingesteld worden. Dit werd tot versie 8.4 altijd gegroepeerd op status, maar kan met deze instelling vanaf versie 8.4 ook gegroepeerd worden op wie er actiehouder is op dat moment (werknemer/klant/derden). Een gebruiker kan deze instelling voor zichzelf aanpassen rechtsboven in ChainWise onder zijn naam het menu-item 'mijn instellingen'.

#### <span id="page-12-1"></span>1.5 **Bijlagen**

Indien in intranet bijlagen bij een melding worden toegevoegd d.m.v. de link 'bijlage toevoegen' dan zal de bijlage op de server worden opgeslagen en in het aanvulling veld een link worden geplaatst naar die bijlage.

Indien getoonde plaatjes in mailtjes d.m.v. de outlook button worden geïmporteerd in een ticket dan zullen die plaatjes ook in de velden van dat ticket zichtbaar zijn.

Het is ook mogelijk om plaatjes uit je klembord te plaatsen in de tekstvelden 'verzoek' en 'aanvulling'.

Bij het versturen van een mail is het mogelijk om bijlages toe te voegen aan de mail. De aan de ticket gekoppelde bijlages worden in een vinklijstje getoond (maximaal 5 stuks), overige bijlages kunnen worden gekozen met de button.

Klanten kunnen in extranet bijlagen per mail opsturen die uw backoffice kan toevoegen aan een ticket. Deze mogelijkheid wordt geboden indien dit zo is geconfigureerd (zie 1.3)

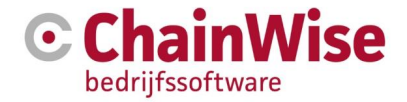

# <span id="page-13-0"></span>2. Werking

#### <span id="page-13-1"></span>**Ticket lijsten**  $2.1$

#### <span id="page-13-2"></span>2.1.1. Menu structuur

De menu structuur onder het hoofdmenu 'Helpdesk' is afhankelijk van de rollen van de medewerker en de inrichting.

In het volgende voorbeeld gaan we er vanuit dat de ingelogde medewerker tevens beheerder is (zie sub-paragraaf 1.1.1) en dat er 2 helpdesks zijn ingericht:

Tickets [helpdeskA] (= ticketlijst context helpdesk A)

 Nieuwe tickets Ik ben Uitvoerder Ik ben Ticketmanager Mijn afdeling is uitvoerder **Statusoverzicht** 

Tickets [helpdeskB] (= ticketlijst context helpdesk B) Nieuwe tickets Ik ben Uitvoerder Ik ben Ticketmanager Mijn afdeling is uitvoerder **Statusoverzicht** 

Tickets alle helpdesks (= ticketlijst ongeacht context) Nieuwe tickets Ik ben Uitvoerder Ik ben Ticketmanager Mijn afdeling is uitvoerder **Statusoverzicht** 

Geabonneerde tickets ( = ticketlijst alle geabonneerde tickets ongeacht context)

Beheer [alleen als je daartoe rechten hebt, zie sub paragraaf 1.1.1] Helpdesk

Voor alle ticket lijsten geldt dat default de 'actuele ticketlijst' wordt opgehaald m.u.v. 'nieuwe tickets' waarbij alleen tickets met status behorende bij statusvlag 'start' worden getoond (zie sub paragraaf 1.3.2). Welke ticket statussen onder 'actueel' vallen is ingesteld in de inrichting van de helpdesk onder statussen (zie sub paragraaf 1.3.2)

Er kan in het menu worden gekozen of men alleen tickets waarbij de ingelogde gebruiker de uitvoerder is wil zien of alle tickets waarvan de uitvoerder gelijk is aan een medewerker van dezelfde afdeling als de ingelogde medewerker.

## <span id="page-13-3"></span>2.1.2. Bulk aanpassingen

Indien een ticket lijst is opgehaald dan kan door het zetten van vinkjes in de eerste kolom van de tickets en kiezen van een actie onder de lijst een bulk aanpassing worden doorgevoerd.

Enkele voorbeelden voor bulk aanpassingen zijn het opschuiven van deadlines, aanpassen van status, uitvoerende(n) of ticket manager(s). Bij het doorvoeren van bulk acties worden geen mailtjes verstuurd.

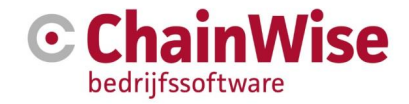

#### <span id="page-14-0"></span> $2.2$ **Ticket procesverloop**

#### <span id="page-14-1"></span>2.2.1. Aanmaken nieuw ticket

Een ticket kan via verschillende kanalen worden aangemaakt:

- Door link 'Ticket toevoegen' boven ticket lijsten in ChainWise of d.m.v. de button boven de zoekmogelijkheden
- D.m.v. de outlook button in outlook (zie paragraaf 2.5.2)
- Vanuit het klantenportaal (extranet) (zie paragraaf 2.6.2)

Bij het aanmaken van een nieuw ticket wordt een helpdeskproject gezocht voor de klant waarvoor het ticket is aangemaakt en indien gevonden gekoppeld aan het ticket. Is er geen project gevonden dan wordt indien instelling 876 op Ja staat automatisch een helpdeskproject aangemaakt.

Criteria waarop gezocht wordt voor een helpdesk project zijn:

- Startdatum = vandaag of eerder
- Projectsoort = helpdesk
- Relatie = Relatie van het ticket
- Project is 'open' en actief

Mochten er meerdere projecten zijn die hieraan voldoen dan wordt de keuze aan de gebruiker gelaten welk project er gekoppeld dient te worden. Het is verplicht dit veld te vullen.

Het is een keuze of automatisch een project wordt aangemaakt of dat dit expliciet uitgevoerd dient te worden (zie paragraaf 1.4.2).

Indien automatisch een project wordt aangemaakt dan worden de volgende gegevens ingevoerd bij dat project:

- Startdatum is 1-1-huidig jaar
- Einddatum wordt leeg gelaten
- Relatie = Relatie van het ticket
- Hoofdcontactpersoon = Hoofdcontactpersoon van relatie
- Projectnaam "Helpdesk [Bedrijfsnaam]"
- Projectmanager (in te stellen in de helpdesk instellingen)
- Business Unit (in te stellen in de helpdesk instellingen)
- Default werkcode (in te stellen in de helpdesk instellingen)
- Project koppelen onder hoofdproject (in te stellen in de helpdesk instellingen)
- Het project wordt aangemaakt met status 'lopend', projectsoort="helpdesk", projecttype='klant'
- Afhankelijk van instelling wordt het al dan niet als standaardproject aangemaakt (iedereen binnen de organisatie mag er uren op boeken indien standaard=ja óf indien het nieuwe project onder een hoofdproject is gekoppeld en er is een projectteam gekoppeld aan het hoofdproject dan geldt dat alleen die personen toegang hebben om uren te boeken op het standaard deelproject).

Het geniet de voorkeur om helpdeskprojecten handmatig aan te maken zodat ook een passend contract kan worden gekoppeld aan het nieuwe helpdesk project. Zodra er een koppeling is gemaakt tussen het nieuwe project en een contract dan zal ook een nieuw veld verschijnen onder 'einddatum project' waarbij ingesteld kan worden of de project einddatum afhankelijk is van de einddatum van het contract. Mocht een contract verlengd worden (automatisch door nieuwe factuur aan te maken of expliciet einddatum opschuiven) dan gaat de einddatum van het helpdeskproject automatisch mee met deze datum.

De informatie waarom een ticket wordt aangemaakt (de eerste informatie afkomstig van degene die het ticket wil laten registreren) wordt geplaatst in het verzoek veld. In dit verzoekveld kunnen tevens plaatjes worden gekopieerd vanuit het klembord. Een andere mogelijkheid is om vanuit de verkenner een plaatje in dit veld te slepen.

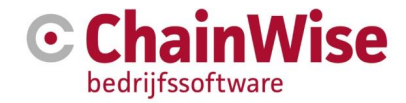

#### **Datum deadline**

Bij het aanmaken van het ticket wordt automatisch een deadline gevuld. Dit gebeurd aan de hand van ingestelde prioriteit (mogelijk ook afhankelijk van soort ticket, zie instellingen van de helpdesk). **Datum gepland**

Naast een deadline kan ook een 'datum gepland' handmatig of automatisch ingegeven worden wat gebruikt kan worden om te bepalen wanneer verwacht mag worden dat het ticket opgepakt wordt. Dit veld kán automatisch gevuld worden als onder de helpdesk instellingen het veld 'Gepland vs. deadline' gevuld is. (zie instellingen van de helpdesk)

Dit veld wordt in combinatie met de module 'scrumbord' gebruikt om tickets te kunnen plannen. **Benodigde tijd**

Dit veld kan gevuld worden om aan te geven hoeveel tijd er verwacht wordt dat nodig is om het ticket te verwerken. Het veld kan eventueel automatisch gevuld worden door het veld ''default benodigde tijd werkzaamheden' te vullen in de helpdesk instellingen.

De 3 bovenstaande ticket velden worden tevens gebruikt in het scrumbord wat als additioneel beschikbare module in ChainWise wordt aangeboden.

Tickets zijn onder het helpdesk menu te vinden, onder een tab 'tickets' bij relaties, en onder de tab 'tickets' onder contactpersonen zijn ook gekoppelde tickets terug te vinden.

Mocht een ticket zijn gekoppeld aan een ander ticket, offerte, cursus of productlevering (alleen beschikbaar indien de betreffende module is afgenomen) dan zijn die tickets ook onder dat item in de tab 'tickets' terug te vinden.

## <span id="page-15-0"></span>2.2.2. Wijzigen van ticket

Na het invoeren van een nieuw ticket wordt alle aanvullende informatie vastgelegd als item in het aanvulling veld. In dit veld kunnen tevens plaatjes worden gekopieerd vanuit het klembord. Een andere mogelijkheid is om vanuit de verkenner een plaatje in dit veld te slepen.

In dit aanvulling veld worden door ChainWise tevens automatisch items toegevoegd. Deze automatische toegevoegde items kunnen het volgende betreffen:

- Vanuit het ticket verstuurde mail aan de klant (indien vinkje hiervoor aan staat bij versturen van de mail, default staat deze aan)
- Informatie dat als aanvulling van het ticket vanuit de outlook button wordt aangeboden
- Informatie dat als aanvulling van het ticket via het portaal wordt toegevoegd
- Zodra er een bijlage wordt toegevoegd d.m.v. de 'Bijlage toevoegen' button

Verder kunnen handmatig items in het aanvulling veld worden toegevoegd. Het is dan verplicht om een aanvullingtype te kiezen. Te kiezen aanvullingtypes zijn (default, maar (deels) in te stellen, zie paragraaf 1.3.5):

- Informatie van klant
- Vraag aan klant
- Informatie aan klant
- Interne informatie

Een default aanvullingstype is onder de helpdesk instelling in te geven.

Er is een instellingen onder de helpdesk instellingen waarmee bepaald kan worden of alleen informatie te wijzigen en/of verwijderen moet zijn door de informatieverstrekker of door elke medewerker. Indien de informatieverstrekker van de aanvulling de klant is dan hebben zowel ticket manager als uitvoerder mogelijkheid om het item te wijzigen. Verwijderen kan alleen de ticket manager.

Mocht er informatie binnen komen die de context van het 'verzoek' wijzigen dan is het verstandig om het verzoekveld handmatig aan te vullen met informatie als bijvoorbeeld "xx-xx-xxxx aanvulling: informatieve tekst".

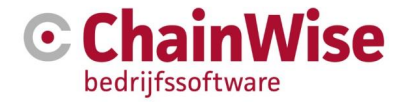

Het wijzigen van de als eerst ingevoerde informatie in het verzoekveld wordt afgeraden zodat historische gegevens niet verloren gaan. Aanvulling kan gewenst zijn om de context van de melding en informatie in mailtjes duidelijk te houden.

Bij het aanvullen van een ticket is het mogelijk om tevens de volgende ticket velden waarden te zien en aan te passen: Status, Prioriteit, Uitvoerder, Datum gepland, Datum deadline (hierbij moét deadline fixed zijn, anders wordt de deadline automatisch (her)berekend), Benodigde tijd werkzaamheden (uren), direct mailen vinkje, direct uren boeken vinkje.

#### <span id="page-16-0"></span>2.2.3. Afmelden van een ticket

Om een ticket af te melden dient het ticket op een status gezet te worden die gekoppeld is aan statusvlag 'gereed' of 'eind'. Default zijn dit de statussen 'voltooid' en 'archief' (zie paragraaf 1.3.2).

Indien een ticket op een status met statusvlag 'gereed' wordt gezet (default is dat 'voltooid' dan is er een mogelijkheid om in de instellingen aan te geven dat dit ticket na een ingestelde tijd wordt omgezet naar de status die gekoppeld is aan de statusvlag "eind" (default is dat 'Archief'). De instelling voor deze automatische omzetting is te vinden in de helpdesk instellingen (zie paragraaf 1.3.1).

De reden voor 2 statussen waarbij de werkzaamheden zijn afgerond is dat er gekozen kan worden om voor deze 2 statussen verschillende keuzes te maken om ze te tonen (in portaal, actueel, ticket lijsten etc.).

Er kan met een vinkveld (default aan of uit te zetten met instelling in helpdeskinstellingen) aangegeven worden of na het aanvullen of wijzigen van het ticket het urenboekscherm moet volgen met alle bekende gegevens voor-ingevuld.

#### <span id="page-16-1"></span>2.2.4. Mail instellingen in een ticket

In een ticket zijn verschillende instellingen aanwezig om mails te versturen.

#### **1. Portaal mailtjes**

Er kunnen mailtjes worden verstuurd aan medewerkers indien iemand vanuit het klantenportaal informatie toevoegt.

#### **2. Abonneren op een ticket**

Een medewerker kan zich abonneren op een ticket. Indien de medewerker is geabonneerd dan volgt bij elke wijziging van het ticket een mail naar de geabonneerde medewerker.

#### **3. Mail uitvoerder en ticketmanager 1 dag voor deadline**

Er is bij de helpdesk instellingen in te geven of dit vinkje default aan of uit dient te staan bij het aanmaken van een nieuw ticket. Indien dit vinkje wordt gewijzigd voor het ticket dan wordt die instelling onthouden zodat die instelling blijft gelden totdat de melding wordt afgerond of de instelling opnieuw in het ticket wordt gewijzigd.

Is het vinkje aangevinkt dan zal zowel de ticketmanager als de uitvoerende een mail ontvangen zodra het 1 dag voor de deadline is zodat de uitvoerende acties kan ondernemen voordat de deadline wordt bereikt.

#### **4. Mail bij wijziging uitvoerder**

Er is bij de helpdesk instellingen in te geven of dit vinkje default aan of uit dient te staan bij het aanmaken van een nieuw ticket. Indien dit vinkje wordt gewijzigd voor het ticket dan wordt die instelling onthouden zodat die instelling blijft gelden totdat het ticket wordt afgerond of de instelling opnieuw in het ticket wordt gewijzigd.

Is het vinkje aangevinkt dan zal zodra de uitvoerder wordt gewijzigd een mail naar de oude en nieuwe uitvoerenden worden gestuurd.

#### **5. Mail bij wijziging ticketmanager**

Er is bij de helpdesk instellingen in te geven of dit vinkje default aan of uit dient te staan bij het aanmaken van een nieuw ticket. Indien dit vinkje wordt gewijzigd voor het ticket dan wordt die instelling onthouden

![](_page_17_Picture_0.jpeg)

zodat die instelling blijft gelden totdat de melding wordt afgerond of de instelling opnieuw in het ticket wordt gewijzigd.

Is het vinkje aangevinkt dan zal zodra de ticketmanager wordt gewijzigd een mail naar de oude en nieuwe ticketmanager worden gestuurd.

#### **6. Mail klant met mailtemplate**

Er is bij de status instellingen van de helpdesk in te geven of dit vinkje default aan of uit dient te staan bij het aanmaken of wijzigen van het ticket in die status (zie paragraaf 1.3.2).

Is het vinkje aangevinkt en een mailtemplate gevuld (deze wordt gevuld a.d.h.v. de ingestelde default template in de status instellingen) dan zal een mail worden klaargezet die aangevuld/gewijzigd en verstuurd kan worden.

Als een mail is verstuurd en er wordt een aanvulling opgeslagen dan worden de geadresseerden tevens bij de aanvulling opgeslagen. De geadresseerden zijn in het blauwe i-icoontje terug te vinden (bij aanvullingstype 'verstuurde mail').

#### <span id="page-17-0"></span>2.2.5. Wijzigingshistorie van een ticket

Bij elke ticket wordt een historie van wijzigingen bijgehouden in de tab 'Historie'. Er zijn geen instellingen die invloed hebben op deze informatie.

Mocht de deadline herberekend worden dan is in deze tab tevens in te zien hoe de berekening tot stand kwam voor dat ticket.

#### <span id="page-17-1"></span> $2.3$ Abonneren op een ticket

Het is mogelijk om je te abonneren op een ticket. Indien in een ticket wordt aangegeven dat je (ingelogde werknemer) jezelf wilt abonneren dan wordt je via mail op de hoogte gebracht bij elke wijziging van het ticket. Tevens is een lijst met tickets inzichtelijk voor welke tickets de ingelogde werknemer zich heeft geabonneerd. Deze lijst kan geopend worden vanuit het menu aan de linker kant.

#### <span id="page-17-2"></span>Taak gekoppeld aan ticket  $2.4$

Tickets kunnen niet worden gepland in de weekplanner, planbord of automatische planner (dit zijn losse modules), taken wel.

Het is mogelijk om voor elk ticket die aangemaakt wordt taken aan te maken. Dat kan in het tabblad 'taken' onder een ticket.

Het is ook mogelijk om automatisch bij het aanmaken van een ticket tevens een taak aan te maken. Dit is in te stellen in de helpdesk instellingen.

NB: Tickets kunnen wel worden gepland middels de scrummodule. Ook is er een 'datum gepland' veld beschikbaar bij een ticket. Deze wordt ook gebruikt in de scrummodule.

#### <span id="page-17-3"></span>Mailimport d.m.v. Outlook button 2.5

## <span id="page-17-4"></span>2.5.1. Outlook button software

Indien informatie binnen komt in een outlook postvak dan is er extra software beschikbaar waarmee een ticket kan worden aangemaakt of een ticket kan worden aangevuld met informatie.

De software dient op elke pc geïnstalleerd te worden die gebruikt wordt om informatie vanuit een outlook mailbox in ChainWise te plaatsen. (Minimaal is een outlook cliënt versie 2010 vereist).

Deze software is als extra software te verkrijgen bij ChainWise. De laatst beschikbare versie is altijd te downloaden in het ChainWise klantportaal. Deze software zal alleen werken als hiervoor de benodigde module is afgenomen (module 184, zie Beheer-ChainWise info-Modules of de module actief is of niet)

![](_page_18_Picture_0.jpeg)

Bijlagen bij mailtjes kunnen tevens worden opgeslagen indien de fileserver waar de documenten van ChainWise op worden geplaatst beschikbaar is vanuit de cliënt (computer) waarmee de gebruiker werkt. Indien plaatjes zichtbaar zijn in de mail dan zullen die plaatjes tevens direct zichtbaar zijn in het ticket.

Meer informatie en een handleiding voor de outlook koppeling is te vinden op <http://www.chainwise.nl/support>

#### <span id="page-18-0"></span>2.5.2. Ticket aanmaken met outlook button

ChainWise zal na klikken op 'nieuw ticket' a.d.h.v. het mailadres van de mail zoeken naar een contactpersoon om het nieuwe ticket aan te maken en de contactpersoon en bovenliggende organisatie te koppelen aan dit nieuwe ticket.

**TIP:** Indien een deel van de informatie in de mail wordt geselecteerd dan wordt niet de gehele mail, maar alleen dat geselecteerde deel geplaatst in het ticket. Dit kan bijvoorbeeld van belang zijn voor het weglaten van handtekeningen. Bij het aanmaken van het ticket wordt de informatie geplaatst in het 'verzoek' veld.

#### <span id="page-18-1"></span>2.5.3. Ticket aanvullen met outlook button

ChainWise zal na klikken op 'aanvullen ticket' in de omschrijving van de mail zoeken naar een tekst "Ticket: [xxx]" waarbij de xxx het ticket nummer betreft (de lengte van dit nummer kan variëren).

Bij het aanvullen van een ticket wordt de informatie geplaatst in het 'aanvulling veld'.

TIP: Indien een deel van de informatie in de mail wordt geselecteerd dan wordt niet de gehele mail, maar alleen dat geselecteerde deel geplaatst in het ticket. Dit kan bijvoorbeeld van belang zijn voor het weglaten van de historie van de melding zodat alleen de interessante aanvullende informatie wordt opgeslagen bij de reeds aanwezige informatie in het ticket.

#### <span id="page-18-2"></span> $2.6$ **Portaal**

#### <span id="page-18-3"></span>2.6.1. Configureren gebruikers t.b.v. portaalgebruik

Om gebruikers (contactpersonen) toegang te verlenen tot het helpdesk portaal (URL voor dit portaal is bij installatie te configureren) dienen er voor de contactpersonen enkele instellingen ingeregeld te worden. Het helpdeskportaal kan ook een onderdeel zijn van het klantportaal waarin meer mogelijkheden zitten.

Onder de contactpersoon dienen de volgende gegevens gevuld te zijn:

- Webtoegang=ja
- Login (Email)=[emailadres van contactpersoon]
- Wachtwoord=[niet leeg]
- Toegang geblokkeerd=nee

De volgende instelling kan naar behoefte worden gekozen: Wachtwoord wijzigen

Er kan gekozen worden of wachtwoord bij inloggen gewijzigd dient te worden door de gebruiker.

De volgende instelling is niet van toepassing bij het helpdesk portaal: CC bij sjablonen uitdraai

De contactpersoon dient verder te beschikken over een van de volgende rollen die gekoppeld kunnen worden onder de contactpersoon in de tabel 'rollen':

Helpdesk - Eigen tickets óf Helpdesk - Organisatie tickets

Het verschil in de 2 rollen 'Helpdesk' is het tonen en kunnen aanvullen van meldingen van degene die het ticket gemeld heeft of van alle meldingen van deze organisatie (dus ook collega's) (en eventueel indien ingesteld ook dochterondernemingen, hiervoor extra rol nodig).

![](_page_19_Picture_0.jpeg)

#### <span id="page-19-0"></span>2.6.2. Aanmaken nieuw ticket

In het helpdesk portaal kan een gebruiker na het inloggen een nieuw ticket aanmaken (indien er een lopend helpdesk project voor die klant aanwezig is, zie paragraaf 1.1.4).

Afhankelijk van instellingen wordt het nieuwe ticket default aan een helpdesk toegekend of dient er een keuze te worden gemaakt bij het aanmaken van een ticket aan welke helpdesk het ticket moet worden gekoppeld (zie sub paragraaf 1.3.1).

Na klikken op 'ticket toevoegen' na het inloggen volgt een scherm met minimaal benodigde gegevens om een ticket aan te maken.

Het ticket wordt geregistreerd met ticket status dat overeen komt met statusvlag 'start' (default is dit de status 'geregistreerd'). Indien ticket wordt aangemaakt vanuit de outlook button dan wordt de datum/tijd van de geïmporteerde mail gebruikt als 'datum gemeld'.

Er is een instelling onder de helpdesk waarin aangegeven kan worden of de ticketmanager gemaild dient te worden over het nieuw ingevoerde ticket.

## <span id="page-19-1"></span>2.6.3. Aanvullen ticket

Na het inloggen in het helpdesk portaal worden afhankelijk van de rechten van de persoon alle tickets getoond van de organisatie waaronder de ingelogde persoon valt of alleen de tickets die de persoon zelf heeft aangemaakt / aan laten maken.

Indien op een ticket wordt geklikt dan volgt alle informatie die zichtbaar mag zijn voor die gebruiker. Men kan het ticket aanvullen door op de button 'Ticket aanvullen' te klikken. Deze informatie wordt toegevoegd als item in het aanvulling veld.

Een gebruiker kan via het portaal geen ticket gegevens wijzigen, alleen aanvullen met uitzondering van evaluatie gegevens die daar wel ingevuld én gewijzigd kunnen worden.

Er is een instelling onder de helpdesk waarin aangegeven kan worden of de uitvoerende gemaild dient te worden over de aanvulling van het ticket (= zelfde instelling als voor toevoegen ticket, andere mailtemplate).

Indien ticket wordt aangevuld vanuit de outlook button dan wordt de datum/tijd van de geïmporteerde mail geregistreerd.

Het is mogelijk om bij een aanvulling in de backoffice tevens enkele velden van het ticket te bekijken en wijzigen. Dat betreffen de velden: Status, Prioriteit, Uitvoerder, Datum deadline, direct mailen vinkje.

Na het aanvullen van een ticket in de backoffice kan automatisch een urenboekscherm volgen. Dit gebeurd indien het vinkje 'uren boeken' aan staat bij de invoer van de aanvulling. Dit vinkje kan met een helpdesk instelling default aan of uitgezet worden.

#### <span id="page-19-2"></span> $2.7$ **Helpdesk dashboard**

Het is mogelijk om een overzicht van tickets via het helpdesk dashboard te tonen op bijvoorbeeld een TV. De URL voor een helpdesk dashboard kan bij installatie worden geconfigureerd. De volgende parameters kunnen worden meegegeven bij de URL:

- Helpdesk: naam van de helpdesk
- Unit: naam van businessunit (indien gebruik gemaakt wordt van BU's en daarbij gekoppelde categorie/subcategorie)
- Toonactueel=true (alle meldingen die een status hebben waarbij is aangegeven dat die onder de actuele tickets horen). Als deze parameter niet wordt gebruikt dan worden alle 'onderhanden' tickets in een lijst getoond. Dat zijn alle tickets die geen start, gereed of eindvlag hebben én waarbij bij de status is aangegeven 'actie voor werknemer' (eventueel aangevuld met 'actie voor derden' indien bij instelling is aangegeven dat deze status gelijk is aan 'actie voor werknemer')
- Orderby: deadline (oudste datum boven) of ticketid (nieuwste ticket boven)

![](_page_20_Picture_0.jpeg)

 DagenVoltooid: Aantal dagen terug dat tickets op voltooid zijn gezet die in het dashboard moeten worden getoond (default indien parameter niet is gebruikt=1, indien 0 wordt gebruikt dan wordt het onderdeel 'voltooid' niet getoond)

Voorbeeld: [http://\[servernaam\]/?helpdesk=chainwise&Toonactueel=true&orderby=deadline](http://[servernaam]/?helpdesk=chainwise&Toonactueel=true&orderby=deadline)

# <span id="page-20-0"></span>2.8 Statusoverzichten

Per helpdesk zijn 2 statusoverzichten beschikbaar in de backoffice.

De ene rapportage toont per ticketsoort en status het aantal tickets dat binnen deadline ligt en buiten deadline valt. De andere rapportage toont per medewerker en status het aantal tickets dat binnen deadline ligt en buiten deadline valt.

Deze rapportages tonen getallen waarop doorgeklikt kan worden. De rapportages zijn beschikbaar per helpdesk en ook over het totaal van alle helpdesks.

Default wordt hierbij een periode van een jaar gebruikt. Deze default is te wijzigen met een algemene instelling.

![](_page_21_Picture_0.jpeg)

#### <span id="page-21-0"></span>Urenboeking, validatie en facturatie tickets  $3.$

Meer informatie over urenvalidatie is te vinden in de algemene handleiding van ChainWise die te vinden is op <https://www.chainwise.nl/support>

Urenboekingen op tickets worden geboekt direct op een project (zonder taak). Indien vanuit een ticket scherm op de link 'uren boeken' wordt geklikt dan wordt automatisch bij de urenboeking een link gemaakt met het ticket waardoor bij urenvalidatie tevens een link naar het ticket beschikbaar is en de status op dat moment zichtbaar is.

Wordt direct in een urenboekscherm een helpdeskproject gekozen dan is het mogelijk om handmatig de urenboeking ook aan een van de tickets van die klant te koppelen (geen verplichting). Alleen tickets die geen eindstatus hebben (default Archief) worden als mogelijke keuze getoond. Dit om de lijst niet te lang te maken.

#### <span id="page-21-1"></span>3.1 Uren validatie per ticket waarop uren open staan

Het is mogelijk om een lijst van alle tickets te genereren waarbij uren 'open' staan. Daarmee wordt de mogelijkheid geboden om snel per ticket alle uren te valideren (al dan niet te factureren)

Om de tickets in een lijst te krijgen die de vlag 'gereed' hebben (default is dat status 'Voltooid') én nog open uren hebben (uren die niet gevalideerd zijn) kun je onder het helpdesk hoofdmenu klikken op 'uitgebreid zoeken'

![](_page_21_Picture_143.jpeg)

en onder het veld 'status' aanvinken 'tickets met open uren'.

![](_page_21_Picture_144.jpeg)

Je krijgt nu een ticketlijst waarbij onder de titel van het ticket te zien is op welk(e) project(en) er uren zijn geboekt op dat ticket en hoeveel van die uren nog 'open' staan (niet gevalideerd/gefactureerd).

Mocht je dit vinkje 'tickets met open uren' graag in je default zoekfilter hebben staan dan kun je dat instellen zoals wordt omschreven in hoofdstuk 6 van de algemene handleiding van ChainWise.

#### <span id="page-21-2"></span>3.2 Uren binnen contract (niet te factureren, wel te valideren)

Voor helpdesk projecten is het mogelijk en aan te raden om uren anders te valideren dan voor normale klantprojecten. Dit is om de reden dat de uren normaliter d.m.v. een contract al gefactureerd zijn of gefactureerd worden.

Aangeraden wordt om instelling 185 op Ja te zetten.

Daarmee wordt een nieuwe boekstatus beschikbaar 'gevalideerd, vallend onder contract'. Het is mogelijk om dit ook (net als 'gevalideerd, niet facturabel' en 'gevalideerd, gefactureerd') als eindstatus te laten werken. Dan moet instelling 800 op JA staan. Als deze zo is ingesteld dan worden de uren niet meer getoond als 'open' uren in verschillende rapportages.

Het valideren van urenboekingen kan op verschillende plekken in ChainWise.

![](_page_22_Picture_0.jpeg)

#### **Mogelijkheid 1:**

Deze mogelijkheid is veruit de snelste mogelijkheid om uren 'vallend onder contract' te valideren.

Filter zoals omschreven in paragraaf 3.1 zodat je een lijst krijgt met tickets met 'open uren'.

Je ziet nu onder de titel van het ticket op welk(e) project(en) er uren zijn geboekt op dat ticket. Als er uren zijn gekoppeld op een project waarbij dat project is gekoppeld aan een contract dan zie je achter in die regel een button <sup>o</sup>. Als je daar op klikt dan worden alle uren die op dit ticket op dat project zijn geboekt omgezet naar 'Uren gevalideerd, vallend onder contract'.

Als het project niét is gekoppeld aan een contract dan kun je klikken op het uren icoontje  $\Omega$  waarna je naar de pagina 'uren valideren' gaat gefilterd op alleen de uren van dit ticket (of gekoppelde taken van dit ticket).

#### **Mogelijkheid 2:**

Onder facturatie-open projecturen. Bij de filters kunnen verschillende keuzes gemaakt worden waaronder kiezen voor alleen projecten waarvoor geldt 'open uren aanwezig'. In het menu voor een project kan gekozen worden voor 'open urenlijst' waarna in een nieuwe tab de lijst met open uren wordt getoond. Er is in de urenlijst bij urenboekingen die gekoppeld zijn aan een ticket te zien aan welk ticket de urenboekingen is gekoppeld. Het eerste deel (ticketnr) is een link die het ticket opent. De mouse-over tekst op dit ticketnummer is de titel van het ticket. Daarachter staat een filter button die in een nieuwe tab alle uren toont die aan het ticket zijn gekoppeld (dat kunnen uren op de taak zijn die eventueel aan het ticket is gekoppeld en de uren op het ticket zelf die op het project staan waaraan het ticket is en eventueel was gekoppeld).

Er wordt bij het valideren van uren waarbij boekstatus wordt omgezet naar 'gevalideerd, vallend onder contract' een controle uitgevoerd of het project waar de uren op geboekt zijn wel gekoppeld is aan een contract. Met instelling 854 kan ingesteld worden of het ondanks het missen van een koppeling tussen helpdeskproject en een contract wel mogelijk moet zijn om deze boekstatus te kunnen geven.

#### <span id="page-22-0"></span>3.3 Uren buiten contract (tegelijk te valideren en factureren)

#### **Mogelijkheid 1:**

Deze mogelijkheid is veruit de snelste mogelijkheid om ticket uren te factureren. Dat kan zonder dat de uren vooraf zijn gevalideerd (hoeft niet).

Filter zoals omschreven in paragraaf 3.1 zodat je een lijst krijgt met tickets met 'open uren'.

Als je klikt op het (hamburger)menu vooraan in de ticketregel dan zijn onder in het menu 2 mogelijkheden te zien voor facturatie (als je rechten hebt om te mogen factureren). Er is een mogelijkheid voor het aanmaken van een nieuwe factuur en een mogelijkheid om een al bestaande factuur aan te vullen met een factuurregel.

![](_page_22_Picture_130.jpeg)

![](_page_23_Picture_0.jpeg)

#### **Mogelijkheid 2:**

Voor uren die buiten een contract vallen kan i.p.v. kiezen voor boekstatus 'gevalideerd, vallend onder contract' de normale 'validatie' keuze worden gekozen waardoor de status gaat naar 'gevalideerd, nog te factureren'. Na het valideren van alle urenboekingen op alle helpdeskprojecten kunnen eenvoudig en snel facturen opgemaakt worden voor deze te factureren uren.

Ga naar facturatie-verkoopfactuur. Kies de organisatie en contactpersoon die je wilt gaan factureren. Ga naar tab 'factuurregels' en klik op 'Ticket-factuurregel aanmaken'.

Er wordt dan gevraagd naar een ticketnummer. Default wordt gefilterd op tickets van de klant van de factuur waarbij de ticketstatus gelijk is aan een status die hoort bij de 'gereed' vlag (default de status 'voltooid'.

Het is zichtbaar hoeveel uren er op het ticket (of de taak die gekoppeld is aan het ticket) is geboekt. Tevens is het aantal 'open' uren dat nog niet is gefactureerd zichtbaar (dat zijn dus niet de urenboekingen die op boekstatus 'niet facturabel' en/of gevalideerd, 'horend bij contract' staan).

Met instelling 1127 is in te stellen of ook urenboekingen in urenboekstatus 'Gevalideerd, uitgestelde factuur' meegenomen moeten worden bij deze facturatie of niet.

Als een ticket wordt gekozen dan wordt:

- Indien er 1 uurtarief is voor alle openstaande urenboekingen: aantal uren, eenheidcode 'uren' gezet en het unieke uurtarief gevuld.

- Indien er meerdere uurtarieven zijn voor alle openstaande urenboekingen: 1 ingevuld bij aantal, eenheidcode wordt op 'artikel' gezet en bedrag wordt het totaalbedrag van alle urenboekingen

In beide gevallen wordt tevens specificatie 1 default gevuld voor de factuurregel.

Er is een default specificatie met ID=21 voor helpdesk facturatie. Daarbij wordt gebruik gemaakt van een omschrijving per ticket dat in een (Default inactief staand maar moet in dit geval actief gezet zijn) aanvullingstype 'Factuur informatie' staat.

Indien voor deze uren een andere specificatie gewenst is dat niet beschikbaar is dan kan hierover contact opgenomen worden met ChainWise.

![](_page_24_Picture_0.jpeg)

#### <span id="page-24-0"></span>Rapportages 4.

#### <span id="page-24-1"></span>**Excel exports / rapportages**  $4.1$

ChainWise beschikt over een Excel sjabloon dat (indien de module hiervoor afgenomen is) rapportages met vele doorsnedes van kan tonen. Indien gewenst kunnen we u dit sjabloon ter beschikking stellen.

#### <span id="page-24-2"></span> $4.2$ Statusoverzicht(en)

Onder het menu 'helpdesk' is in het linker menu ook voor elk ingerichte helpdesk een submenu 'statusoverzicht' aanwezig en indien er meerdere helpdesks zijn geconfigureerd dan zal ook voor alle helpdesks samen een submenu 'statusoverzicht' aanwezig zijn.

Overzichten achter dit submenu tonen per ingestelde periode (de default kan ingesteld worden met instelling 934) alle tickets die zijn aangemaakt per status.

Hiervan is een overzicht beschikbaar per ticketsoort en ook een overzicht per uitvoerende.

Er kan op de aantallen in de overzichten worden geklikt waarna de tickets in een lijst worden getoond waarop wederom doorgeklikt kan worden.

#### <span id="page-24-3"></span> $4.3$ Vergelijk boekwaarde uren met contractwaarde in bepaalde periode

Onder het management hoofdmenu zit in het linkermenu een rapportage "contract uren". Met deze rapportage kan een vergelijking worden gemaakt tussen de boekwaarde van geboekte uren op projecten die gekoppeld zijn aan contracten.

Het koppelen van projecten met contracten kan in het project door bij 'hoort bij' te kiezen voor 'contracten' en een contract te kiezen.

Zodra deze koppeling is gemaakt zal bij het project onder einddatum ook een veld volgen waarmee de einddatum van het project automatisch gelijkgetrokken kan worden met einddatum van contract. Als het contract dan verlengd wordt dan wordt ook de einddatum van het helpdeskproject aangepast.

Het is mogelijk dat een helpdeskproject gekoppeld zou moeten worden met meerdere contracten. Dan is het mogelijk om de contracten te bundelen onder een hoofdcontract op dezelfde wijze als mogelijk is met hoofd/deelprojecten. De koppeling met het helpdeskproject kan dan gemaakt worden met een hoofdcontract (die zelf een facturatiewaarde kan bevatten, maar ook nul mag zijn). Indien een helpdeskproject is gekoppeld met een hoofdcontract dan zal in de 'contract uren' rapportage boekwaarde van de uren op het helpdeskproject worden vergeleken met het hoofdcontract+deelcontracten voor de ingegeven periode (LET OP! Kies hierbij voor gehele termijnen van de te factureren contracten).

![](_page_25_Picture_0.jpeg)

# <span id="page-25-0"></span>5. Standaard mailtemplates

#### <span id="page-25-1"></span>Algemene informatie over mailtemplates  $5.1$

Er worden bij levering van de helpdesk module tevens mailtemplates geplaatst.

De templates worden geplaatst op de volgende locaties:

\\[chainwise fileserver]\sjablonen\mailtemplates\ticketmanagement\

\\[chainwise fileserver]\sjablonen\mailtemplates\ticketmanagement-simpel\

De reden dat er 2 gescheiden mappen zijn is dat er html technisch een andere opmaak is in deze templates.

Bij de mailtjes in de ticketmanagement map wordt een html head en body volledig uitgewerkt en in de ticketmanangement-simpel zit alleen body-informatie. Deze laatste worden voor versturing aan de klant op het scherm getoond, de anderen niet.

De templates in de map ticketmanagement zijn de templates die nodig en in te stellen zijn onder de helpdesk instellingen tab "helpdesk".

De templates in de map ticketmanagement-simpel worden gebruikt voor communicatie bij statuswijzigingen (in te stellen onder helpdesk instellingen in de tab "statussen"). Plaatjes die zijn geplaatst in tekstvelden in tickets (verzoek of aanvullingvelden) zullen embedded in mailties worden meegestuurd.

Templates zijn slechts voorbeelden. Ze mogen en kunnen door klanten zelf gewijzigd worden. Assistentie bij aanmaken of wijzigen van mailtemplates wordt door ChainWise op basis van consultancy (urenvergoeding voor gespendeerde tijd) aangeboden.

Voor het maken of wijzigen van mailtemplates is HTML kennis benodigd. Wijzigingen kunnen in een HTML editor of teksteditor als notepad++ worden doorgevoerd.

Voor mailtemplates zijn vele vervangvelden beschikbaar. Deze zijn geplaatst in het bestand 'xxx\_ticketmanagement\_invoegvelden.htm' dat te vinden is in de map: \\[chainwise fileserver]\sjablonen\mailtemplates\ticketmanagement\

Er is tevens een speciaal vervangveld beschikbaar voor mailtjes aan klanten: [portallink] Dit vervangveld wordt in de mail automatisch vervangen voor de tekst 'Open ticket in helpdesk portaal' indien de contactpersoon aan wie de mail wordt gericht daadwerkelijk toegang heeft tot het klantenportaal. Mocht de contactpersoon geen rechten hebben voor het klantenportaal dan wordt de tekst niet getoond (vervangveld geeft lege waarde).

#### <span id="page-25-2"></span>**Mailfooter**  $5.2$

Het is mogelijk om een mailfooter te maken voor mailtjes die aan klanten worden gestuurd. Er staat een default mailfooter in de templatemap voor helpdesk templates:

\\[chainwise fileserver]\sjablonen\mailtemplates\ticketmanagement\genaamd mtemp\_footer.htm. Deze naam mag/kan gewijzigd worden. Je dient in de algemene helpdesk instellingen (zie 1.3.1) aan te geven welke mailfooter voor die helpdesk gebruikt dient te worden.

Deze mailfooter kan afwijken van de mailfooter die elders in ChainWise gebruikt kan worden. Indien onder templates het veld [ticket\_mailfooter] wordt geplaatst dan wordt de informatie van deze mailtemplate onder die mail geplaatst.

![](_page_26_Picture_0.jpeg)

# <span id="page-26-0"></span>6. Screenshots

Ter illustratie zijn enkele screenshots in dit hoofdstuk geplaatst.

#### <span id="page-26-1"></span>Instellingen per helpdesk  $6.1$

![](_page_26_Picture_24.jpeg)

 $\alpha \circ \delta$ 

![](_page_27_Picture_0.jpeg)

# <span id="page-27-0"></span>6.2 Nieuw ticket aanmaken

![](_page_27_Picture_13.jpeg)

![](_page_28_Picture_0.jpeg)

# <span id="page-28-0"></span>6.3 Mail opmaak scherm

![](_page_28_Picture_2.jpeg)

![](_page_29_Picture_0.jpeg)

# <span id="page-29-0"></span>6.4 Ticket aanvulscherm

# Ticket aanvulling toevoegen

![](_page_29_Picture_17.jpeg)

![](_page_30_Picture_0.jpeg)

# <span id="page-30-0"></span>6.5 Ticket details scherm

![](_page_30_Figure_2.jpeg)

![](_page_31_Picture_0.jpeg)

# <span id="page-31-0"></span>6.6 Ticket historie tab

![](_page_31_Picture_16.jpeg)

# <span id="page-31-1"></span>6.7 Ticket geboekte uren tab

![](_page_31_Picture_17.jpeg)

![](_page_32_Picture_0.jpeg)

# <span id="page-32-0"></span>6.8 Statusoverzicht

![](_page_32_Picture_18.jpeg)

# <span id="page-32-1"></span>6.9 Dashboard (voor bijv. op TV)

![](_page_32_Picture_19.jpeg)

![](_page_33_Picture_0.jpeg)

# <span id="page-33-0"></span>Support en contactgegevens

## **Support**

Voor vragen over ChainWise kunt u contact opnemen met onze supportafdeling. **074 24 90 430** of **[support@chainwise.nl](mailto:support@chainwise.nl)**

![](_page_33_Picture_4.jpeg)

## **Telefonisch contact**

Wij zijn op ma t/m vr van 8.30 tot 17.00 uur telefonisch te bereiken via: **074 24 90 430**

#### **Stuur ons een bericht**

U kunt ons eenvoudig een bericht sturen. U ontvangt zo spoedig mogelijk een reactie van ons. **info@chainwise.nl**

#### **Bezoek ChainWise**

Demmersweg 40 7556 BN Hengelo

U bent van harte welkom.